## **PANDUAN INSTALASI ONLINE TRADING PT ELIT SUKSES SEKURITAS**

- 1. Buka website [www.elitsuksessekuritas.com,](http://www.elitsuksessekuritas.com/) lalu masuk ke halaman download.
- 2. Download aplikasi online trading & java untuk aplikasi online trading. https://www.java.com/download/ie\_manual.jsp
- 3. Setelah semuanya selesai di download, lakukan instalasi pada aplikasi java online trading.
- 4. Setelah selesai melakukan setting instalasi pada aplikasi java, lanjutkan dengan menginstal aplikasi online trading elit sukses sekuritas.
- 5. Tunggu aplikasi online trading sampai muncul form login, jika sudah berhasil maka aplikasi sudah siap untuk di pakai untuk trading.

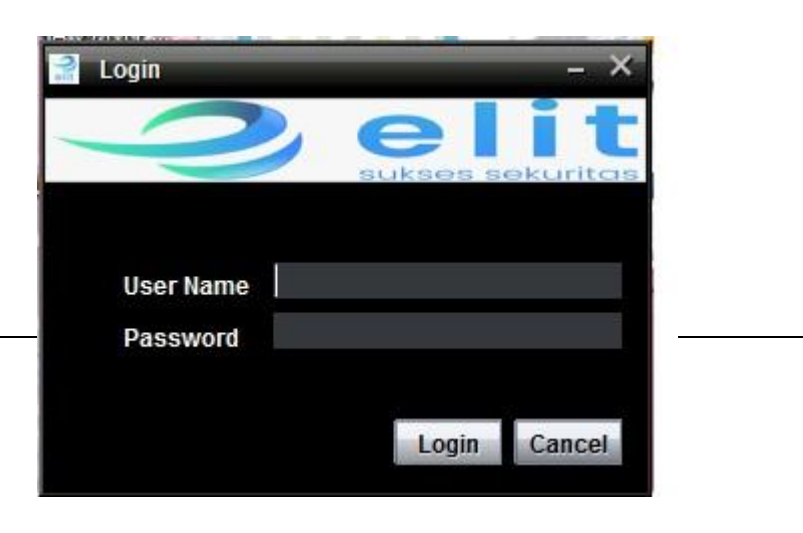

- 6. Setelah selesai melakukan setting konfigurasi pada aplikasi java, lanjutkan dengan menginstal aplikasi online trading elit sukses sekuritas.
- 7. Tunggu aplikasi online trading sampai muncul form login, jika sudah berhasil maka aplikasi sudah siap untuk di pakai untuk trading.

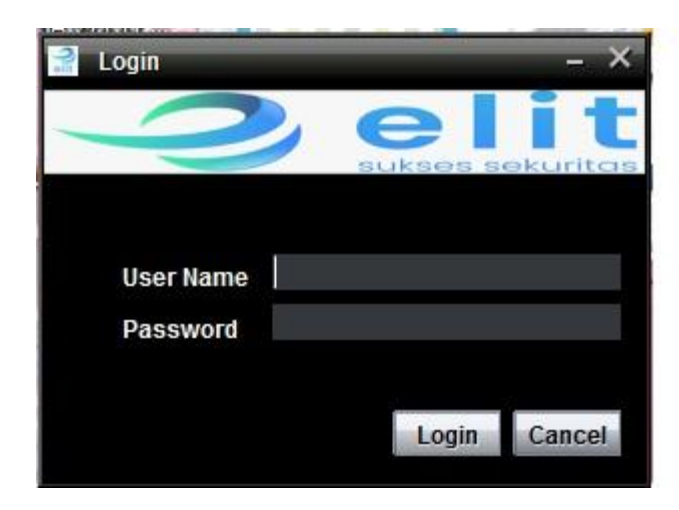